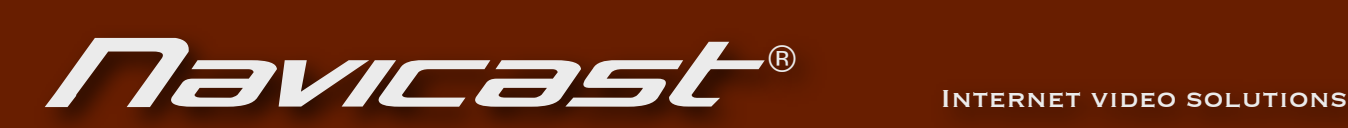

! !

# **Navicast AJAX Player Documentation**

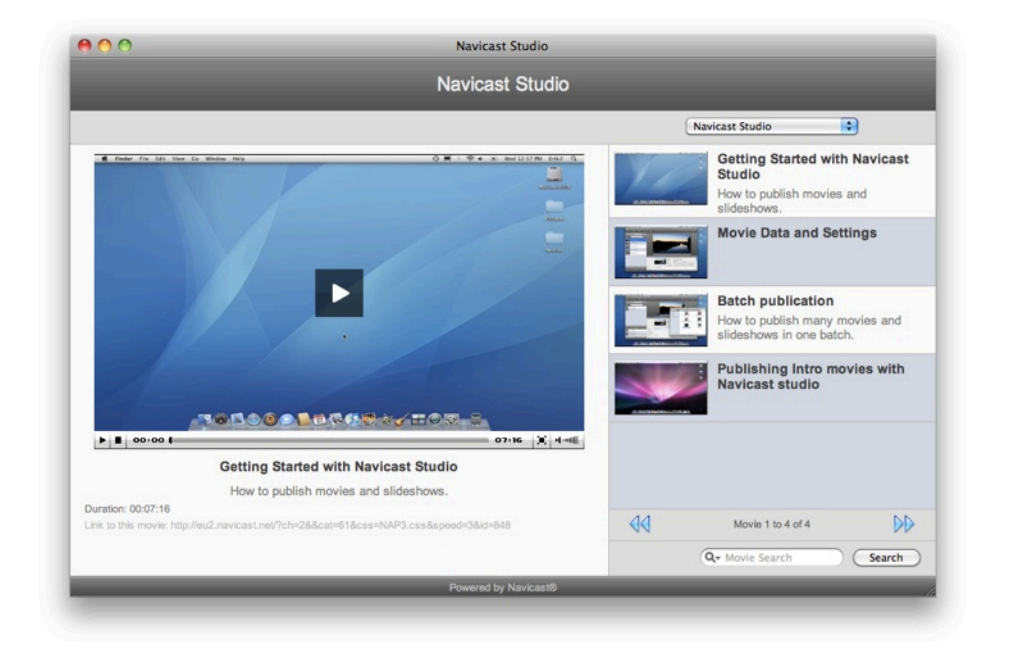

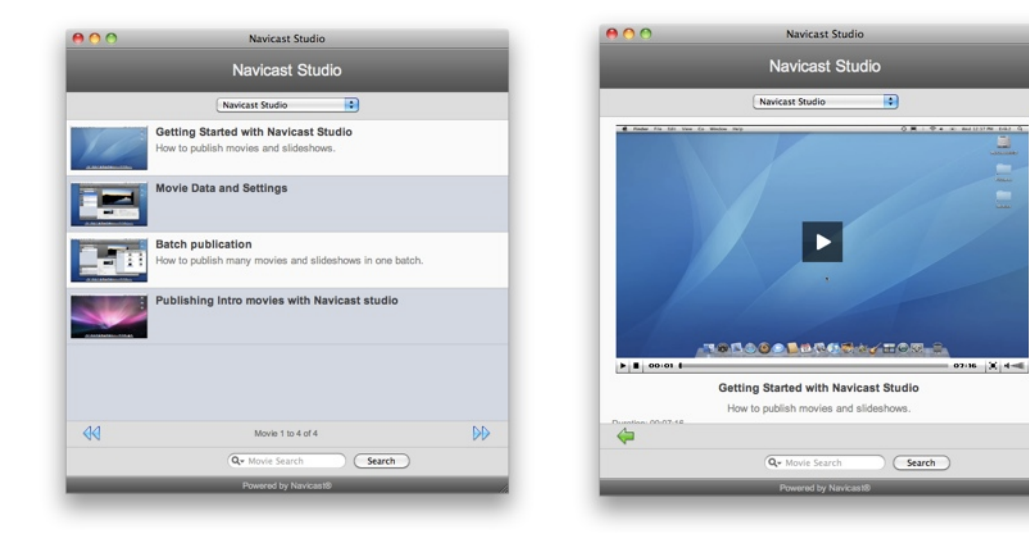

# **Table of Contents**

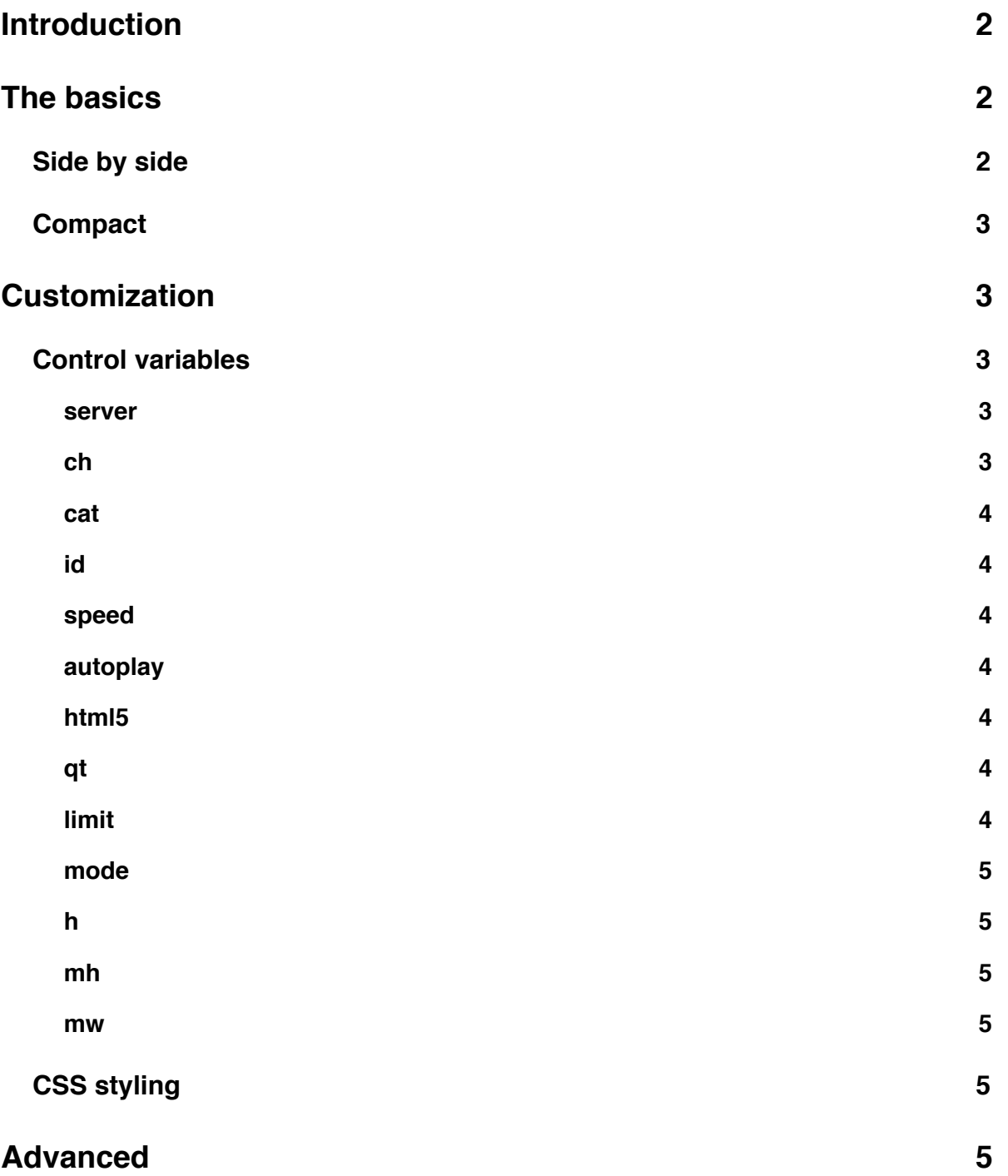

# <span id="page-2-0"></span>**Introduction**

The Navicast AJAX Player (NAP) is built with AJAX technology (asynchronous JavaScript and XML). The player communicates with the Navicast system through the Navicast API.

<span id="page-2-1"></span>The player is designed to be flexible, compatible and easy to use. It works in all major browsers as well as on iPhones and iPods and other mobile devices.

# **The basics**

As of Navicast v. 4.0.1 all Navicast systems has the Navicast AJAX Player and it can be used to display and play any / all channels and videos on the Navicast system.

The Navicast AJAX Player is available in the root level of your Navicast system. Example: [http://your.navicast.server/?ch=X](http://your) where X is your channel id.

The standard layout of the player has 2 different modes in witch channels, categories and movies are browsed and viewed. The first mode called "side by side" is optimized for viewing in web browsers on computers. Here the movies are played beside the list of movies. The other mode called "compact" is optimized for mobile devices and when screen real estate is of concern. iPhones and iPods will always get the compact mode.

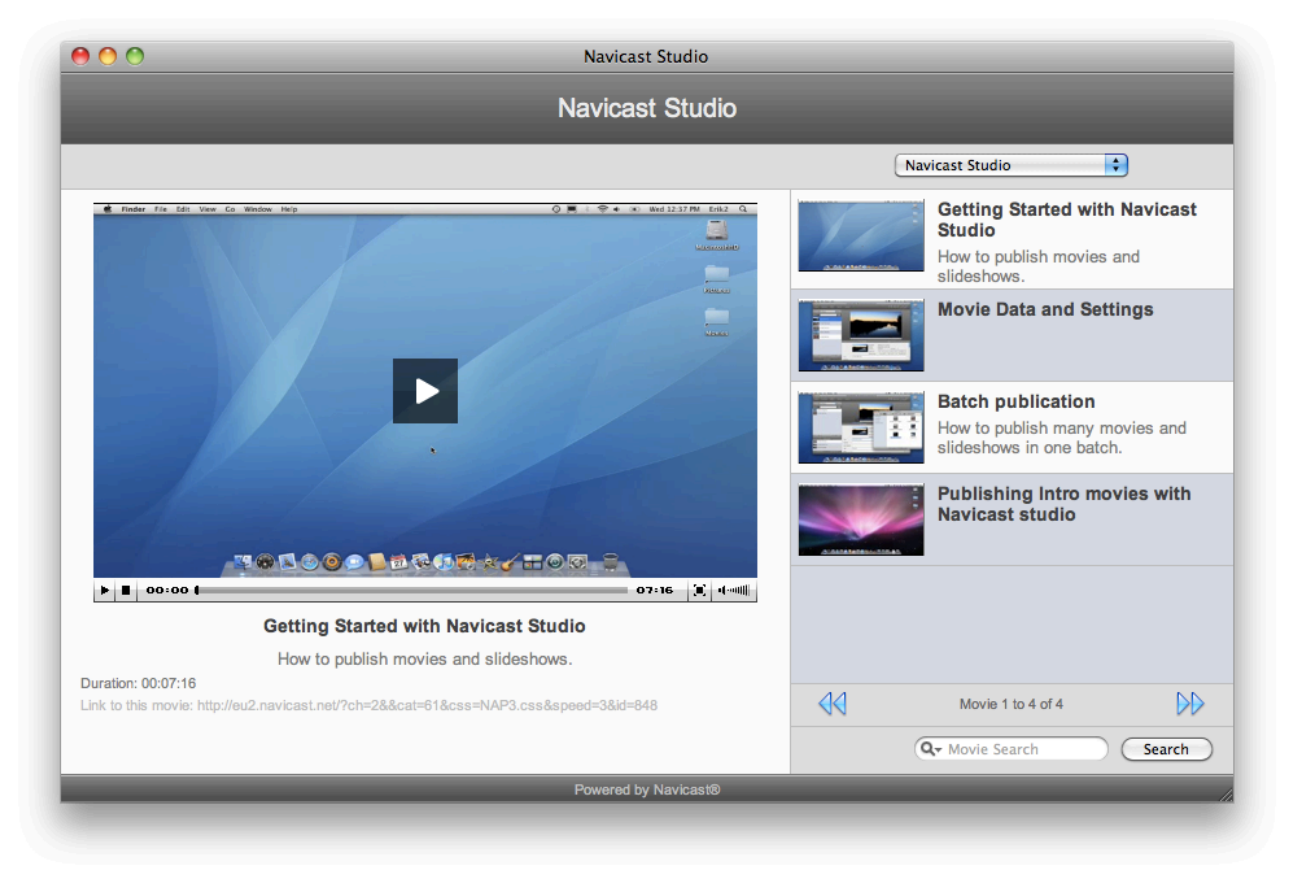

# <span id="page-2-2"></span>**Side by side**

*Image shows the player in side by side mode.*

## <span id="page-3-0"></span>**Compact**

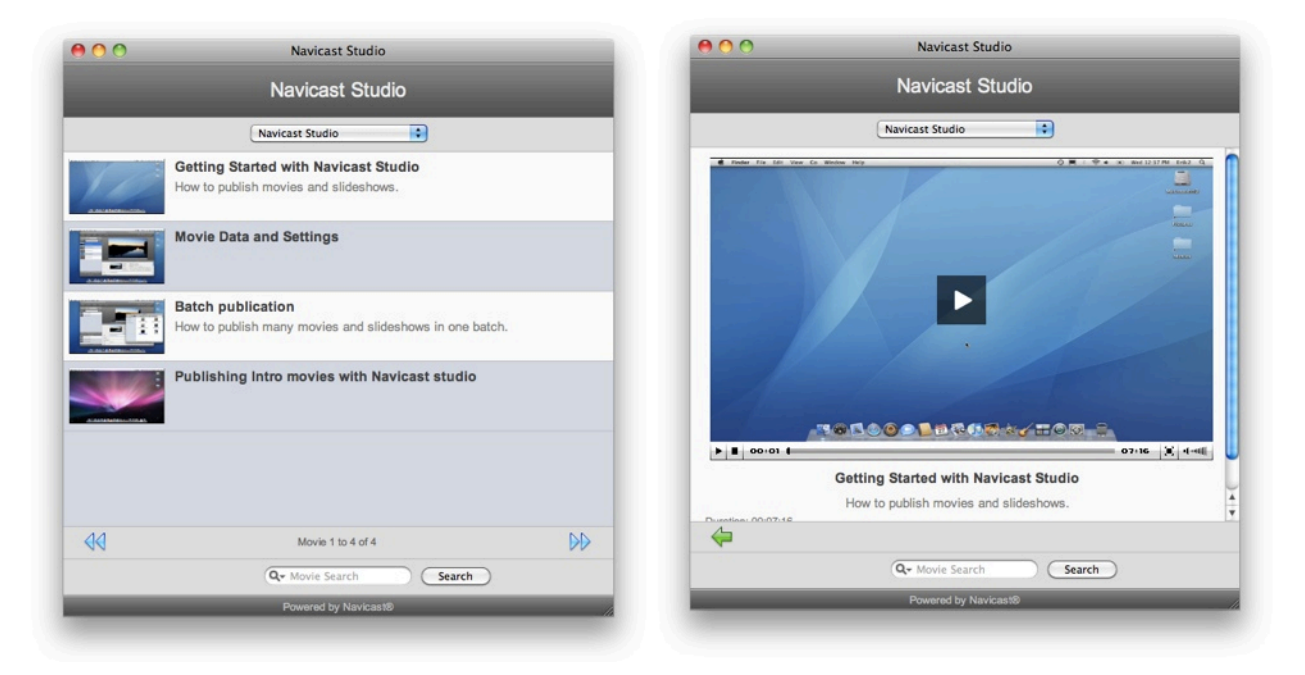

<span id="page-3-1"></span>*Images showing the player in compact mode, when browsing the movie list (left) and viewing a movie (right).*

# **Customization**

The Navicast AJAX Player can be modified in in two ways.

- By passing control variables to the player as GET variables in the URL.
- By style sheets, CSS.

### <span id="page-3-2"></span>**Control variables**

GET variables that can be passed to the player to control how the player should behave. Example: *<http://navicast.domain.net/?ch=2&cat=61&id=386&mode=1&speed=2&html5=1&autoplay=false>*

Below is a list of the control variables that can be passed to the player.

#### <span id="page-3-3"></span>**server**

Domain name of a Navicast server you want to connect to.

The **server** parameter (optional) lets you define what Navicast server the player should connect to. It defaults to the server the player javascript document is on if not set.

#### <span id="page-3-4"></span>**ch**

The id of a Navicast channel you want to open.

The **ch** parameter (required) controls what channel is displayed in the player. The variable passed must be a valid Navicast channel id on the server you are connecting to.

Example: ...&ch=862

#### <span id="page-4-0"></span>**cat**

The id of the category you want to display when the player opens.

The **cat** variable (optional) lets you jump directly to a certain category when the player opens. If you pass the variable 38 (...&cat=38) you will jump to the category with the id of 38.

#### <span id="page-4-1"></span>**id**

The id of the movie you want to play when the player opens.

The **id** parameter (optional) lets you jump to and play a specific movie when the player opens. If you pass the variable 2458 (...&id=2458) the movie with the id

#### <span id="page-4-2"></span>**speed**

Lets you choose what bit rate/quality the movies should play in. This can also be set by the user in the player.

1 gives low quality targeted for mobile 3G devices such as mobile phones and iPhones. 2 gives high quality targeted for web and iPhones with fast connections.

3 gives HQ/HD highest quality and high def. targeted for fast internet connections.

The default quality, if not set, is 2.

Example: ...&speed=3

#### <span id="page-4-3"></span>**autoplay**

Lets you control if the movies should play automatically or not.

Value can be true or false. Defaults to true if not set.

#### <span id="page-4-4"></span>**html5**

Lets you make the player conform to the html 5 standard.

If **html5** is set to 1 the player will conform to the html5 standard using the <video> tag when presenting movies.

Example: ...&html5=1

iPhones, iPads and iPods will always get the html 5 standard with the <video> tag.

#### <span id="page-4-5"></span>**qt**

Lets you use QuickTime for playback of the movies in computer browsers.

If **qt** is set to 1 the player will use QuickTime, if not set the player will use Flash.

Example: ...&qt=1

#### <span id="page-4-6"></span>**limit**

Lets you choose the number of movies that are listed in the movie list.

Defaults to 10 movies if not set.

Example: ...&limit=24

iPhones, iPads and iPods always get 5 movies.

#### <span id="page-5-0"></span>**mode**

The **mode** variables controls if the player should use a "side by side" or "compact" layout. If the variable is not set it will default to the "side by side" layout for computer web browsers and the "compact" layout for iPhones and iPods.

If you pass the value 1 (...&mode=1) the player will always use the "compact" layout.

#### <span id="page-5-1"></span>**h**

Lets you set the height of the movie list and movie area in pixels.

Example: ...&h=500

#### <span id="page-5-2"></span>**mh**

Lets you set the height of the player video screen in pixels.

Example: ...&mh=432

#### <span id="page-5-3"></span>**mw**

Lets you set the width of the player video screen in pixels.

Example: ...&mw=768

### <span id="page-5-4"></span>**CSS styling**

Style sheets can be used to modify everything from the layout of the player, its background colors and images to fonts, font colors and sizes.

By default the player uses a standard CSS file on the Navicast server (NAP.css) but by passing a GET variable called **css** to the player you can use any CSS file of your choosing. The css variable should hold the URL to the css file you want the player to use.

Example: *[http://navicast.domain.net/?ch=2&css=http://my.domain.com/my\\_css\\_file.css](http://navicast.domain.net/?ch=2&css=http://my.domain.com/my_css_file.css)*

Each Navicast system holds a growing number of css templates. These templates are named NAP(0...n).css You can easily try these on your own player by just adding "&css=NAP0.css" or "&css=NAP1.css" or "&css=NAP2.css" or "&css=NAP3.css". When new templates are developed they will be added with a growing number.

### <span id="page-5-5"></span>**Advanced**

If your audience uses Firefox 3.5+, Safari 4+, Google Chrome or iPhones/iPods the javascript player can also be embedded as a java script directly in to any web page on any web server. Due to cross domain scripting restrictions and complications this does not yet work with IE. If you would like to call the javascript directly it is located on the following URL: <http://your.navicast.domain/NAP.js>

©1999-2010 Barsark AB in co-operation with Silverseed Solutions Ltd. Navicast® is a registered trademark of Barsark AB. All Rights Reserved.